## メールアドレス登録手順

1. 会員サイトトップページにて、「登録情報の確認・変更」を押してください。

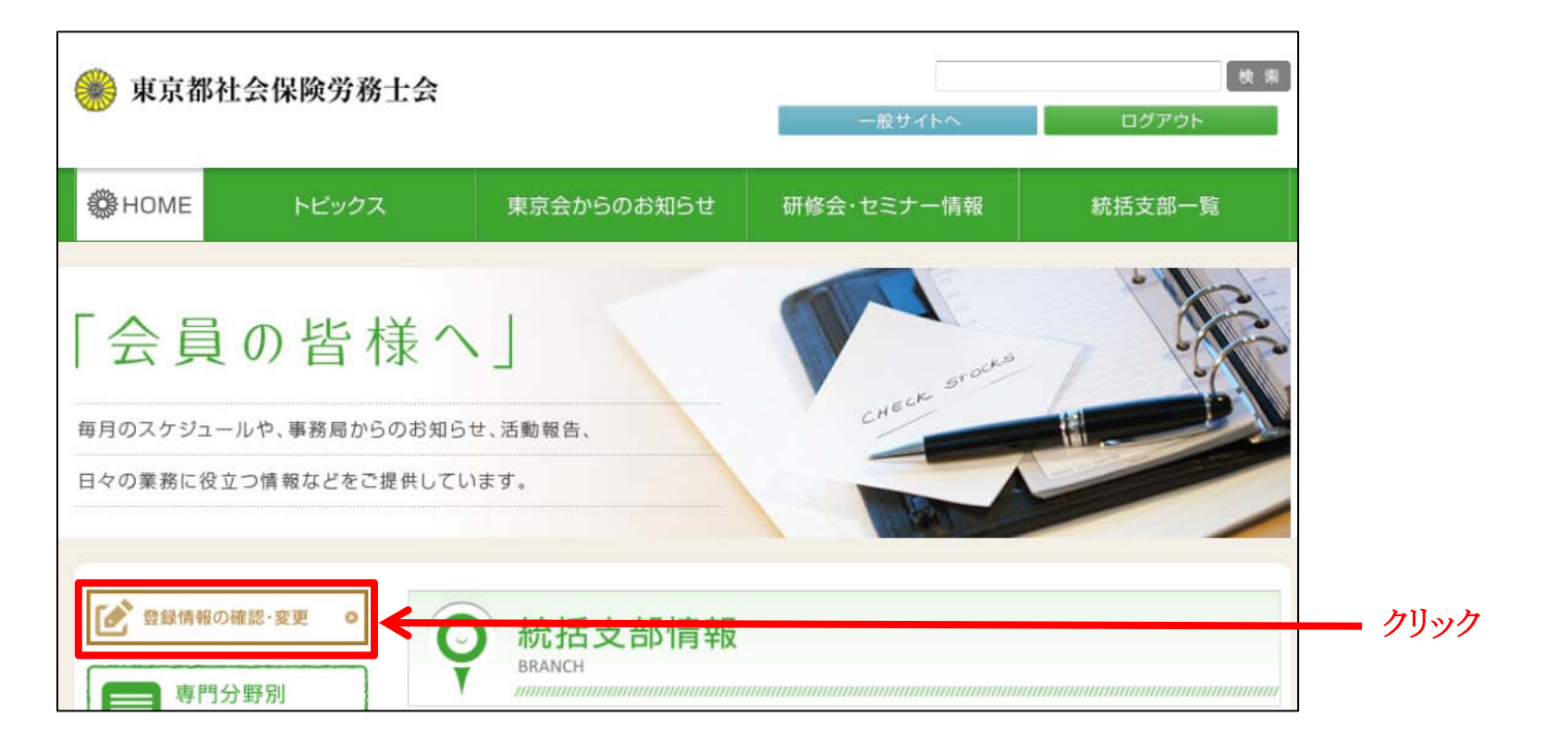